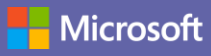

## 快速入門手冊

第一次使用 Microsoft Teams 嗎? 您可以使用本手冊了解基本概念。

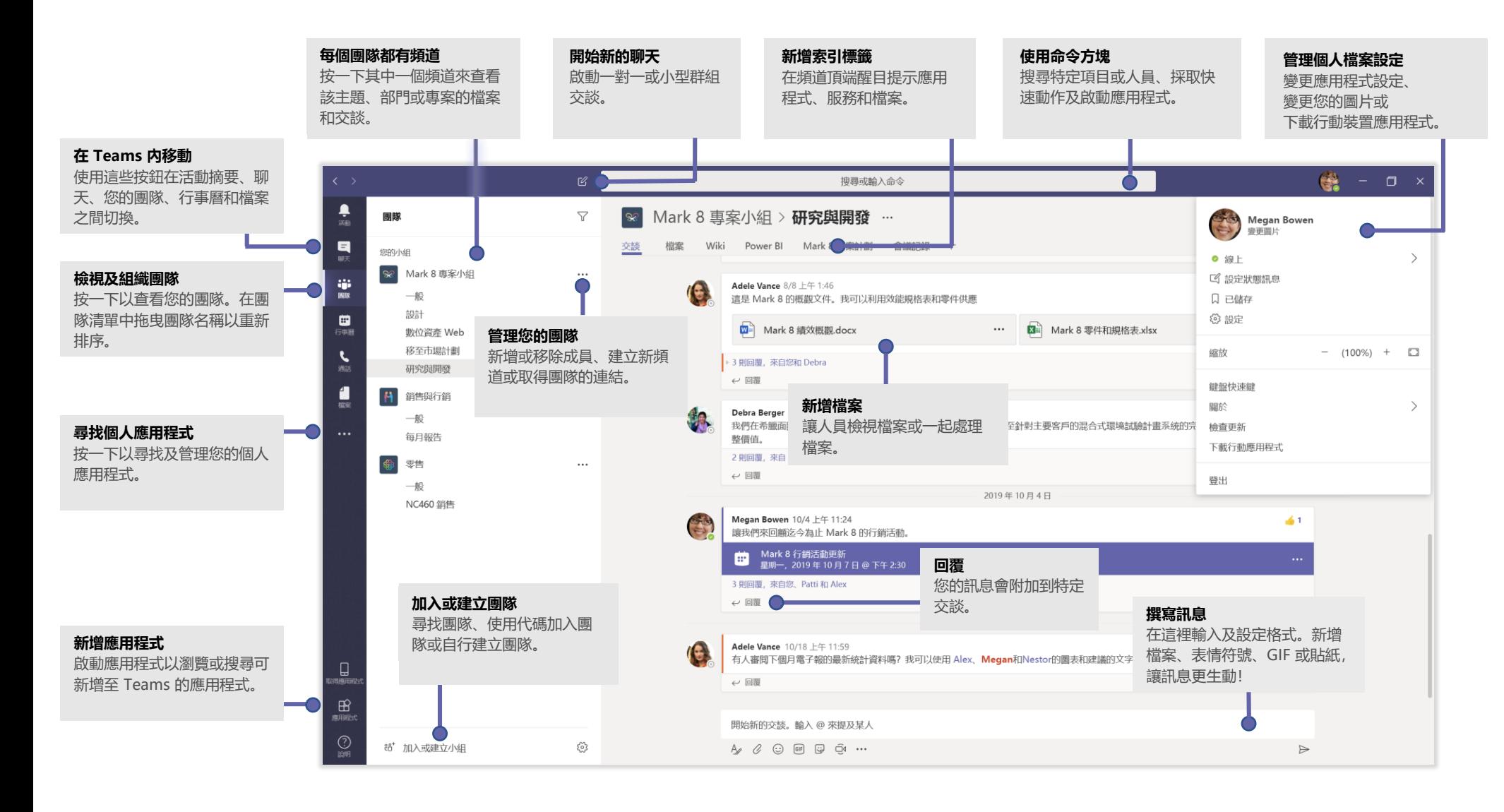

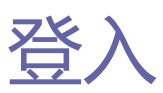

在 Windows 中,按一下 **[開始]** > **Microsoft Teams**。 在 Mac 上,移至 **[應用程式]** 資料夾,然後按一下 **[Microsoft Teams]**。 在行動裝置上,輕觸 **團隊** 圖示。然後使用您的 Office 365 使用者名稱和密碼登 入。(如果您使用 Teams 免費版,請使用該使用者名稱和密碼登入。)

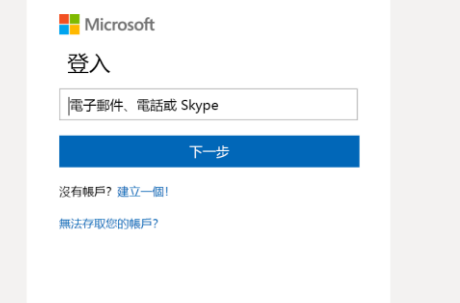

#### 啟動交談

與整個團隊...按一下 [團隊] ang, 挑選團隊和頻道、撰寫訊息, 然後按一下 **[傳送]** 。

與某位人員或群組...按一下 **[新增聊天]** ,在 **[交談對象]** 欄位中輸入人員 或群組的名稱、撰寫您的訊息,然後按一下 **[傳送]** 。

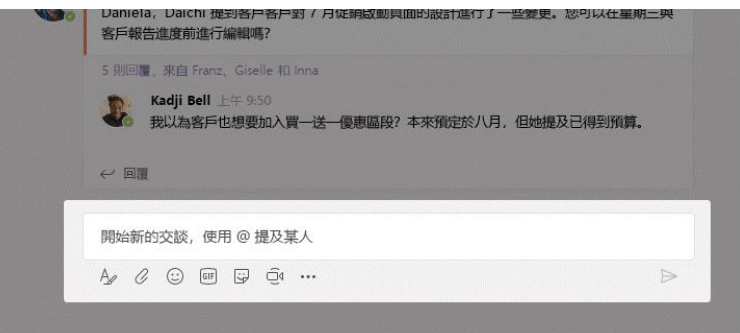

#### 挑選團隊和頻道

團隊是人員、交談、檔案和工具的集合。頻道是團隊中的討論,以部門、專案或 主題為主。按一下 **[團隊]** ,然後選取團隊。挑選一個頻道,瀏覽 **[交談]、 [檔案]** 和其他索引標籤。

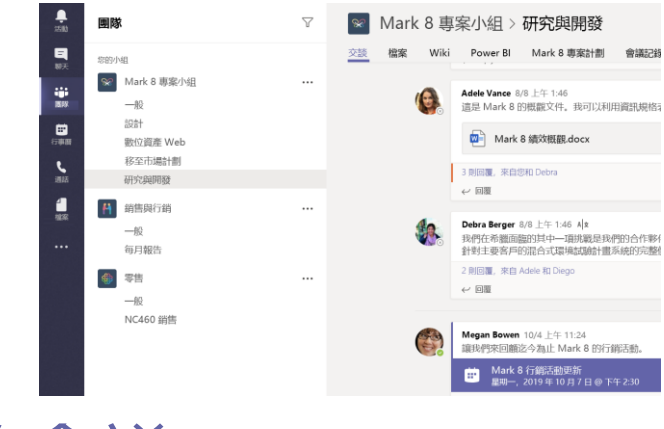

### 開始會議

在您輸入訊息的區域底下, 按一下 [立即開會] <sup>〇</sup>。即可在頻道中開始會議。(如 果按一下 **[回覆]**,然後按一下 **[立即開會]** ,會議會以該交談為基礎。)輸入會 議的名稱,然後開始邀請人員。

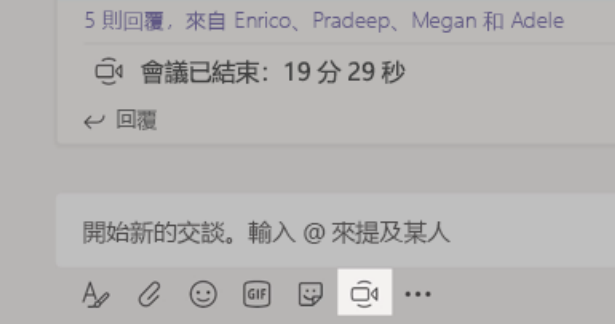

### 進行視訊和音訊通話

按一下 **[視訊通話]** 或 **[音訊通話]** 從聊天打電話給對方。若要撥號,請按  $-\overline{\mathrm{F}}$ 左側的 **[通話] &**, 然後輸入電話號碼。您可以在同一個區域中檢視通話 記錄和語音信箱。

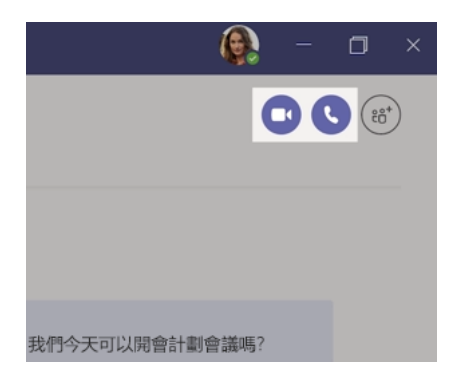

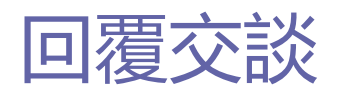

頻道交談是依日期組織,然後往來交談。尋找要回覆的對話,然後按一下 **[回覆]**。新增您的想法,然後按一下 **[傳送]** 。

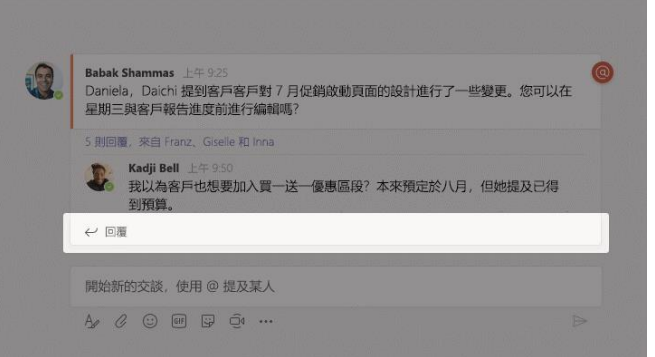

@提及某人

若要取得某人的注意,請輸入 **@**,然後輸入其名稱 (或從顯示的清單中挑選)。輸 入 **@team** 傳訊息給團隊中的每個人,或輸入 **@channel** 來通知所有已儲存該頻 道的人。

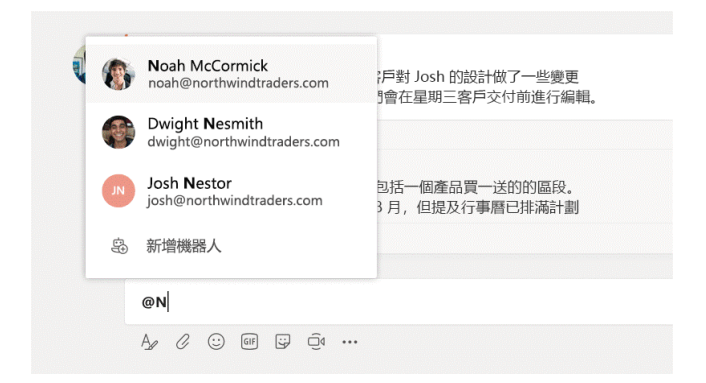

## 新增表情符號、Meme 或 GIF

在輸入訊息的方塊底下按一下 **[貼紙]** ,然後挑選其中一個類別的 Meme 或貼 紙。也提供新增表情符號或 GIF 的按鈕。

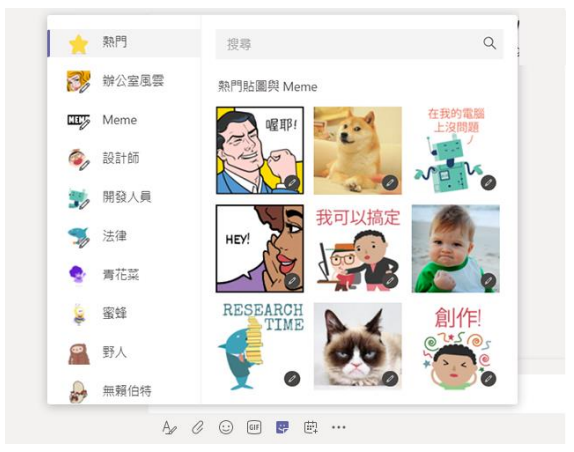

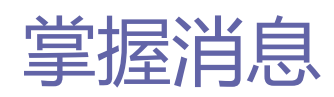

按一下左側的 **[活動]** 。**摘要**會顯示您所追蹤的頻道的所有通知,以及最近發生 的所有事件。

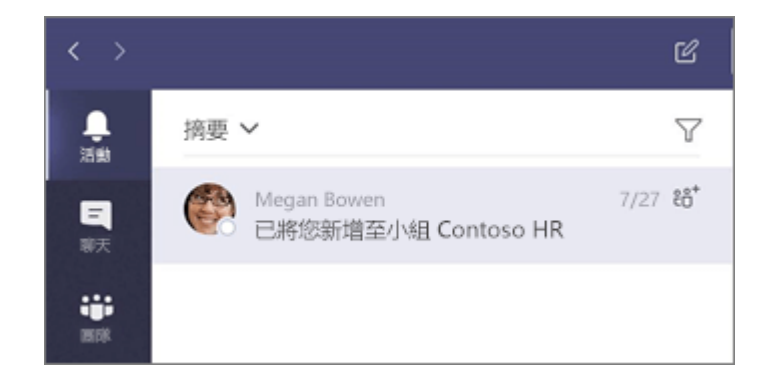

### 在頻道中新增索引標籤

按一 十 下頻道頂端的索引標籤, 按一下需要的應用程式, 然後依照提示操作。如 果沒有看到需要的應用程式,請使用**搜尋**。

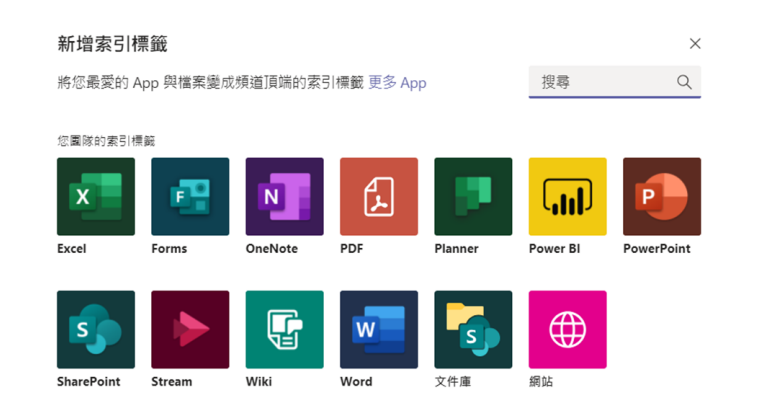

共用檔案

在輸入訊息的方塊底下按一下 **[附加]** ,選取檔案位置,然後選取要附加的檔 案。視檔案位置而定,系統會顯示上傳複本、共用連結或其他共用方式的選項。

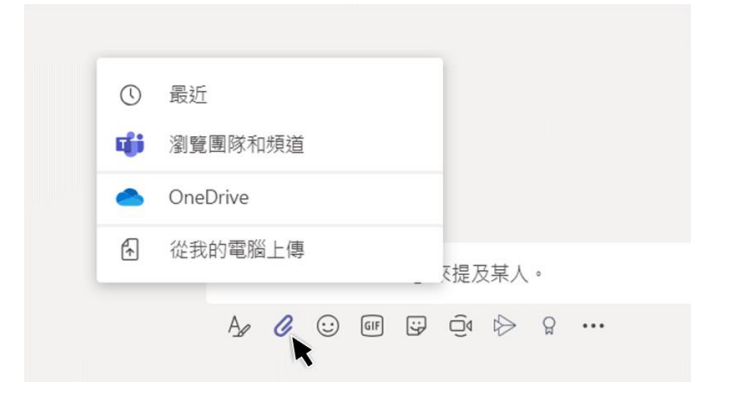

#### 使用檔案

按一下左側的 **[檔案]** ,以查看您的團隊共用的所有檔案。 按一下頻道 頂端的 [**檔案]**,查看該頻道中共用的所有檔案。 按一下檔案旁的 **[更多選項...]**,以查看您可以執行的動作。 您可以在頻道中立即將檔案轉換為最上方的索引標籤!

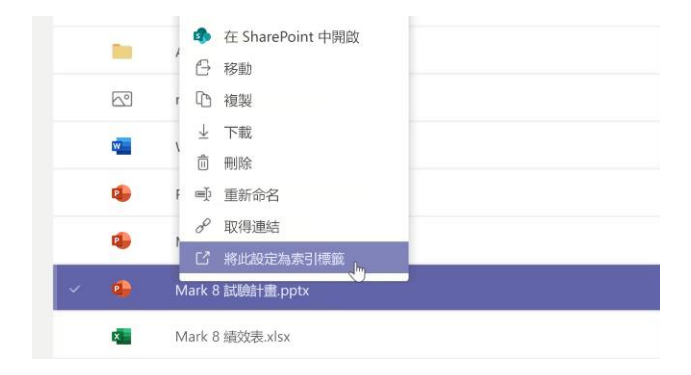

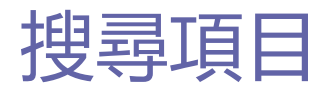

在應用程式頂端的命令方塊輸入文句,並按 Enter 鍵。然後選取 **[訊息]**、**[人員]**  或 **[檔案]** 索引標籤。選取某項目或按一下 **[篩選]** 縮小搜尋結果。

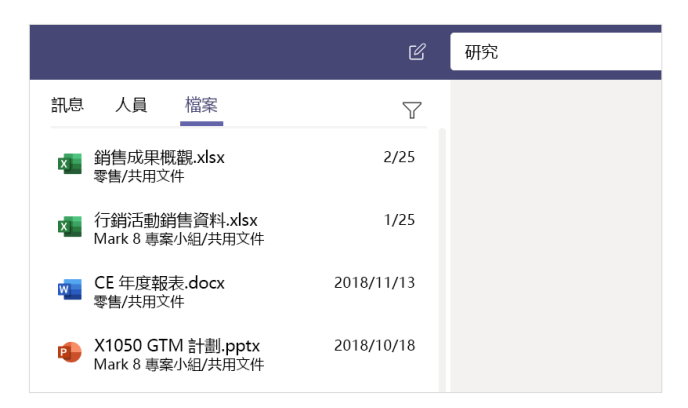

### 尋找您的個人應用程式

按一下 [其他新增的應用程式] ... 查看您的個人應用程式。您可以在這裡開啟或 解除安裝應用程式。在 **[應用程式]** 底下新增更多應用程式。

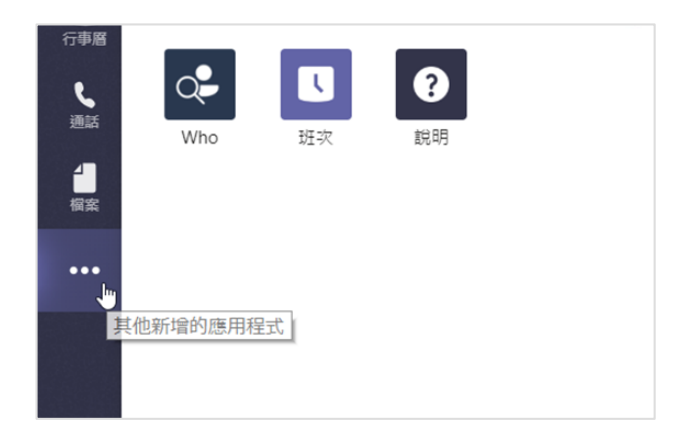

#### 新增應用程式

按一下左側的 **[應用程式]** 。您可以在這裡選取要在 Teams 中使用的應用程式, 選擇適當的設定,然後選取 **[新增]**。

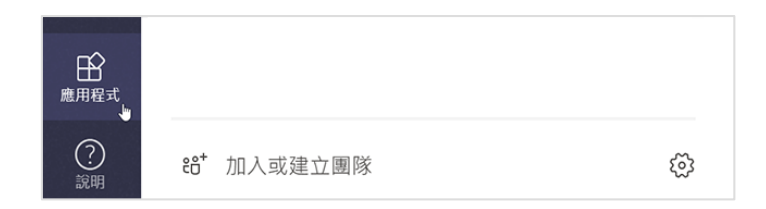

### Microsoft Teams 的後續步驟

#### **查看 Office 的新功能**

探索 Microsoft Teams 和其他 Office 應用程式的新增與改良功能。如需詳細資 訊,請造訪 **https://go.microsoft.com/fwlink/?linkid=871117**。

#### **取得 Microsoft Teams 的免費訓練、教學課程和影片**

準備好深入探討 Microsoft Teams 提供的功能嗎?請造訪 **https://go.microsoft.com/fwlink/?linkid=2008318** 以探索我們提供的免 費訓練。

#### **傳送您的意見反應給我們**

喜歡 Microsoft Teams 嗎? 想與我們分享改進構想嗎? 請在應用程式左側按一 下 **[說明]** > **[提供意見反應]**。感謝您!

## 取得其他快速入門手冊

若要下載您最愛的其他 App 的免費快速入門手冊,請前往 **https://go.microsoft.com/fwlink/?linkid=2008317**。